*PAYPASS. Инструкция проведений операций на POS-терминале. ЗАО «КРЕДИТ ЕВРОПА БАНК»*

Credit **C** Europe Ban

Внешний вид POS-терминала ЗАО «Кредит Европа Банк»

Экран выглядит следующим образом:

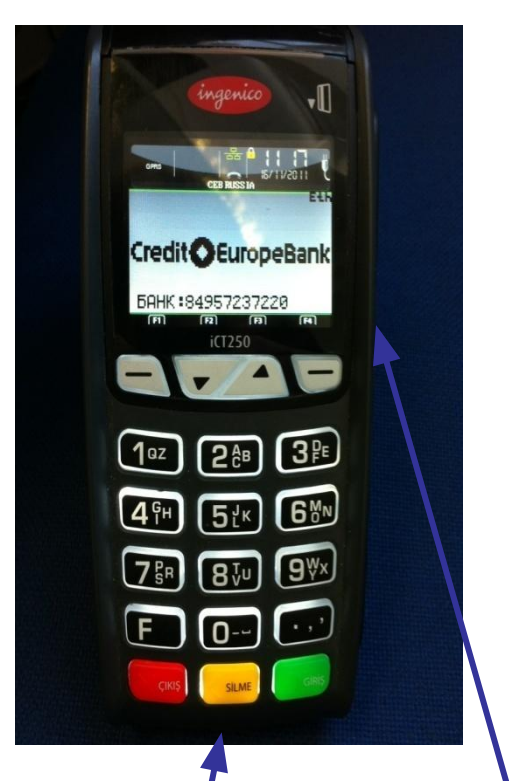

**Разъём для прокатывания карты с использованием магнитной полосы (magnetic stripe)**

**Разъём для карты с чипом (чип-ридер)**

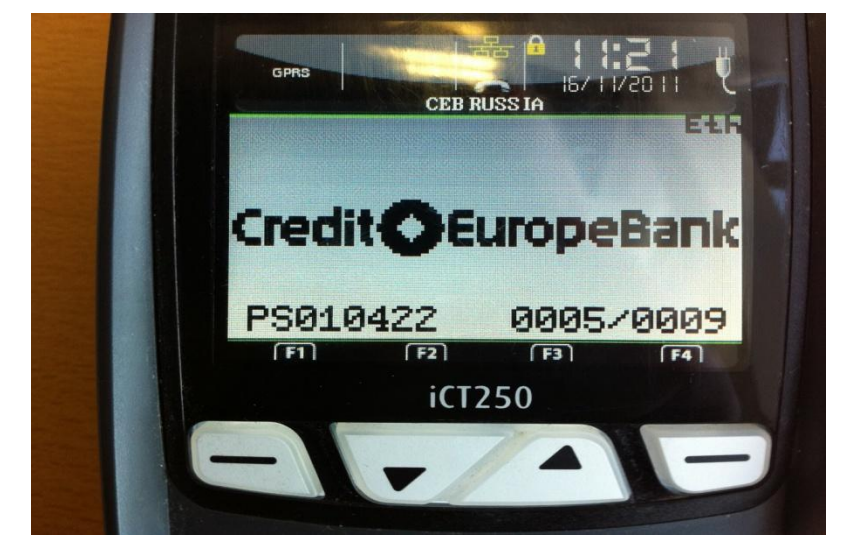

 *Что бы совершить операцию покупка по бесконтактной карте (PAYPASS) – просто введите сумму покупки и подтвердите зеленой клавишей .*

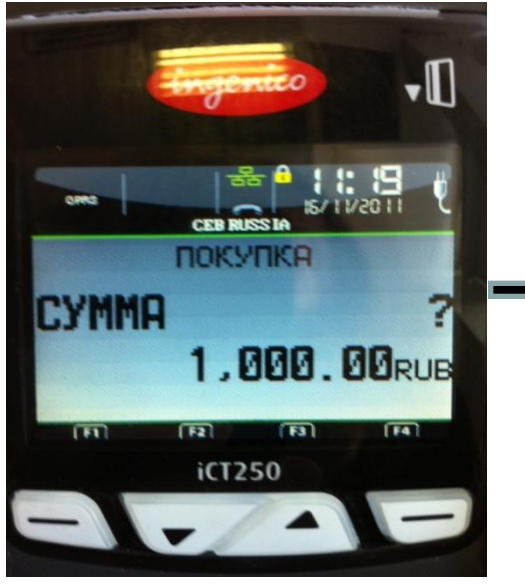

 *Если сума превышает 1000 рублей, терминал запросит пин-код. Дайте клиенту терминал для введения пин-кода. После необходимо подтвердить зеленой клавишей.*

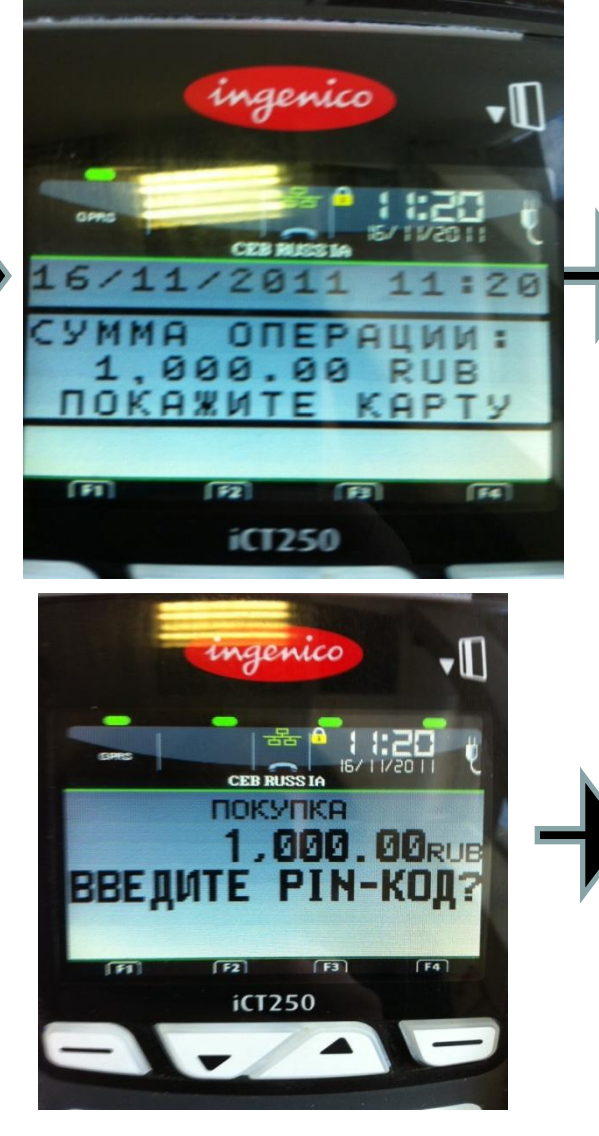

 *После необходимо приложить карту к экрану любой стороной .* 

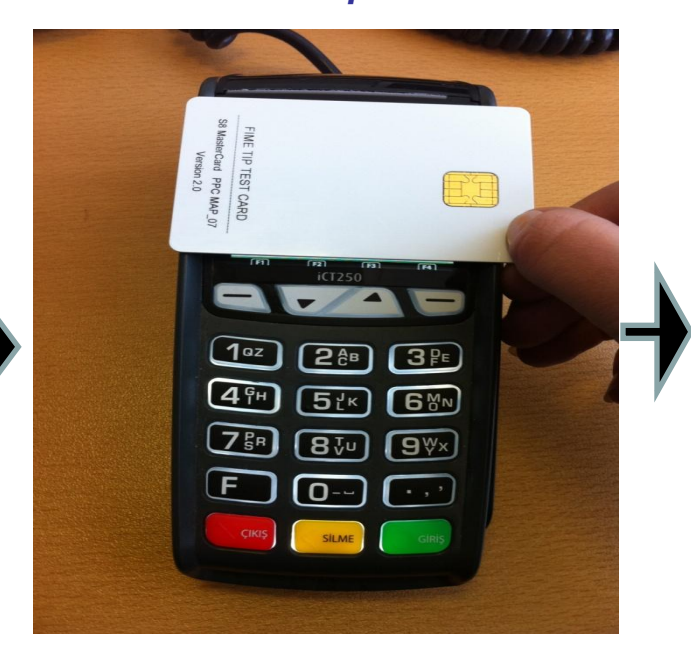

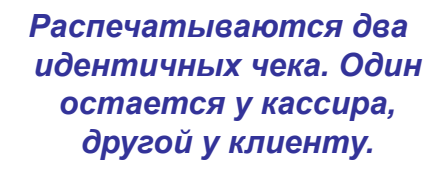

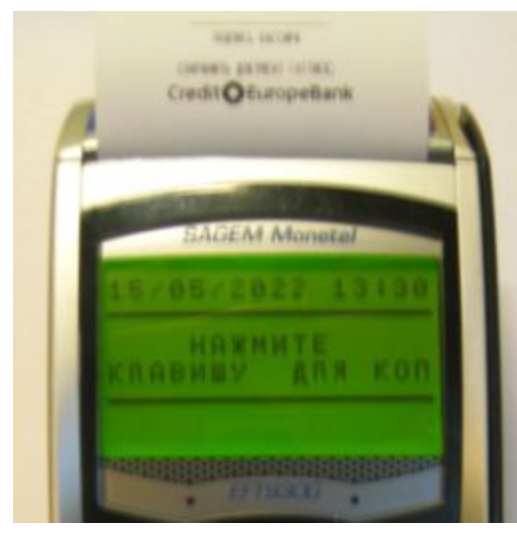

*После успешного соединения POSтерминала с банком, распечатывается чек в двух экземплярах. Чеки одинаковые, не имеет значения, какой чек оставлять себе, какой отдавать клиенту. Если чек не распечатался, необходимо провести следующие действия:*

*1. необходимо сделать копию последней сделки;*

*2. проверить сумму операции, время операции и данные по карте клиента (последние 4 цифры номера карты, срок действия Карты, если указано, фамилию и имя Держателя карты).* 

*Если данные совпадают, оформляете чеки, один чек отдаете клиенту, другой оставляете себе. Если данные не совпадают, необходимо позвонить в отдел авторизации и следовать полученным инструкциям.*

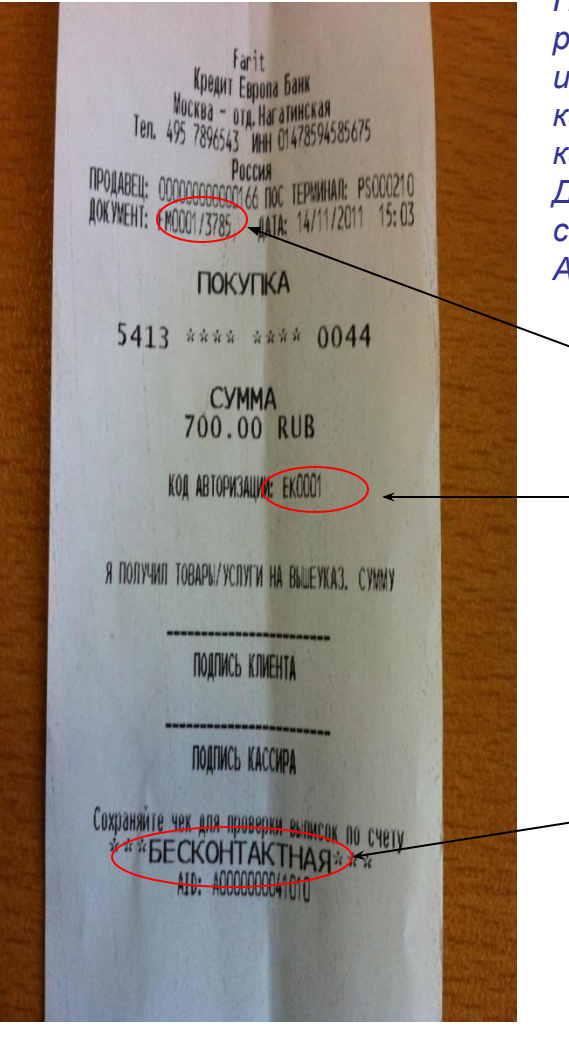

*После того, как POS-терминал распечатал чеки, Вам следует сверить информацию на чеке с информацией на карте (последние 4 цифры, срок действия карты; если указаны, фамилия и имя Держателя карты). Если данные не совпадают, следует позвонить в Отдел Авторизации.*

*На чеке внизу указано, что проведена операция по бесконтактной пластиковой карте. Код авторизации*

*Номер сделки*

*Что бы совершить операцию возврат и операцию отмена нужно войти в меню сделки. Для этого нужно провести магнитной полосой вниз и влево через разъем терминала или вставить карточку чипом вверх в разъем для чиповых карт.* 

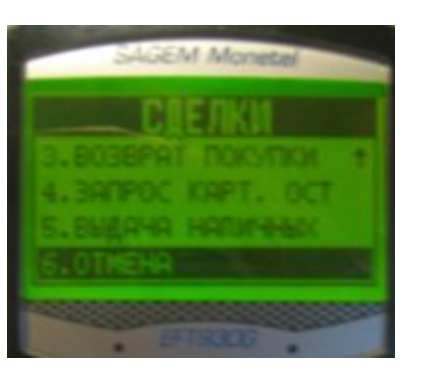

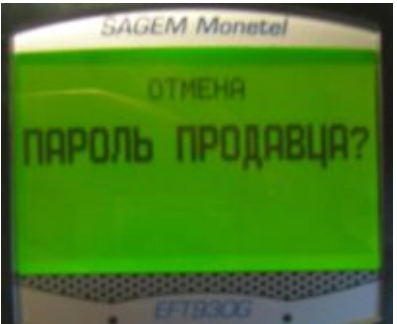

*Вводим пароль продавца. На всех терминалах пароль продавца одинаковый 0000. Менять пароль не нужно.* 

#### *ВОЗВРАТ.*

**В терминале есть операция «ОТМЕНА»** *операция «ВОЗВРАТ» покупки. Чем они отличаются: Отмена покупки делается всегда в день покупки (до снятия EOD), А возврат покупки совершается только*

*после снятия EOD. При «ОТМЕНЕ» деньги поступают моментально на карту. При «ВОЗВРАТЕ», деньги поступают на третий рабочий день после совершения возврата. Если деньги на счет не вернулись, посоветуйте Клиенту позвонить в банк-эмитент.*

*Если клиент возвращает покупку в день покупки, выбираем операцию«ОТМЕНА» и нажимаем на зелёную клавишу.* 

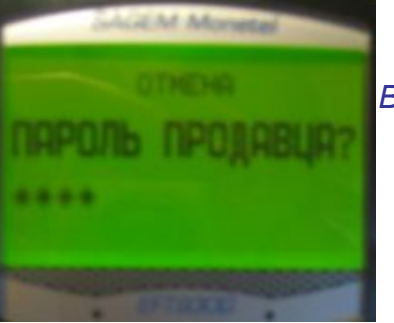

*Вводим 0000 и нажимаем на зелёную клавишу.*

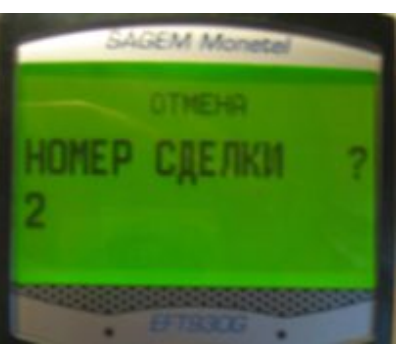

*Терминал запрашивает номер сделки (номер документа), смотрим на чеке.* 

*Терминал высвечивает всегда номер последней сделки, если он совпадает с чеком, нажимаем зелёную клавишу, если не совпадает стираем цифры желтой клавишей и вводим нужный номер сделки(Начинается с FM, вводить только Цифры до «/»). Например на чеке на 9 слайде номер сделки – «3».*

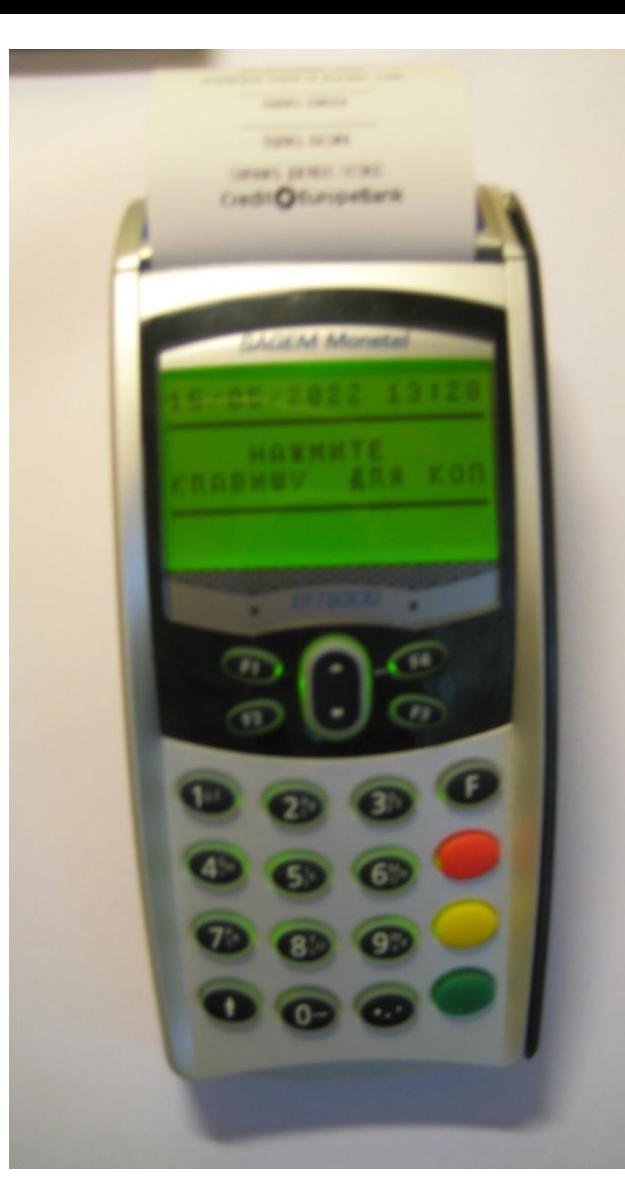

*После успешного соединения POS-терминала с банком, распечатывается чек в двух экземплярах. Чеки одинаковые, не имеет значения, какой чек оставлять себе, какой отдавать клиенту.* 

OPERATION TEST PLTER INAGATINSKAYA OPERTAION CENTER VARSHAVSKO MOSCOM - NAGATINO TEJI 495 9813860 MKN 456789123456789 TROAGELL: CCCCCCCCCCCC307 NOC TERMINAR: PSCC0242<br>| IOKYVEHT: FRCCCCCCCCCC307 NOC TERMINAR: PSCC0242<br>| IOKYVEHT: FRCCO4/0465 | IATA: 07/11/2023 13:28

### ОТМЕНА-ПОКУПКА

\*\*\*\* \*\*\*\* \*\*\*\* 5031 ALINA KACHAKOVA CPOK JEHCTBHR: 09/32

**CVMMA** 

*После того, как POS-терминал распечатал чеки, Вам следует сверить информацию на чеке с информацией на карте (последние 4 цифры, срок действия карты; если указаны, фамилия и имя Держателя карты). Если данные не совпадают, следует позвонить в Отдел Авторизации. На двух экземплярах чека должна стоять подпись клиента и кассира.*

3,000.00 RUB КОД АВТОРИЗАЦИИ: 100263 CARD TYPE: VISA CC ПРОИЗВЕДЕНА ОТМЕНА НА ВЫШЕУКАЗ. СУЛКУ

ПОДПИСЬ КЛИЕНТА

ПОДПИСЬ КАССИРА

СОХРАНИТЬ ДОКУНЕНТ (ОТТИСК) Credit CEuropeBank

**Tredit Europ** 

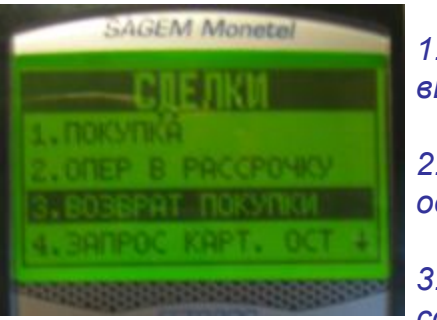

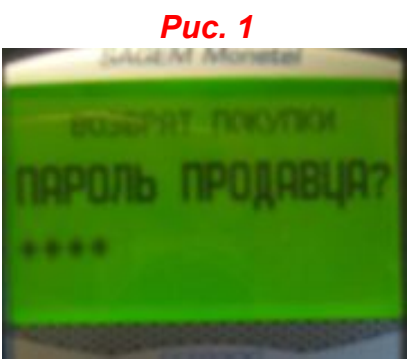

*Рис. 2*

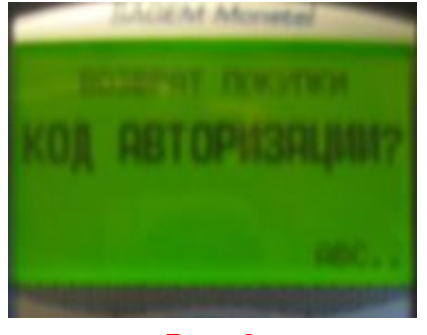

*Рис. 3*

*ВОЗВРАТ ПОКУПКИ:*

*1. При возврате покупки на следующий день (после снятия EOD), выбираем в меню СДЕЛКИ операцию ВОЗВРАТ ПОКУПКИ.*

*2. Вводим пароль продавца. На всех терминалах пароль продавца одинаковый 0000 и нажимаем на зелёную клавишу.*

*3. При возврате покупки терминал запрашивает не номер сделки, а код авторизации. Смотрим на чеке. Код авторизации указан под суммой.*

*4. Вводим код авторизации и нажимаем на зелёную клавишу. Код авторизации может быть буквенный, в таком случае буквы вводим как в мобильном телефоне (многократным нажатием одной и той же клавиши). Если неправильно ввели код авторизации, его можно откорректировать желтой клавишей. После ввода правильного кода авторизации нажимаем на зелёную клавишу.*

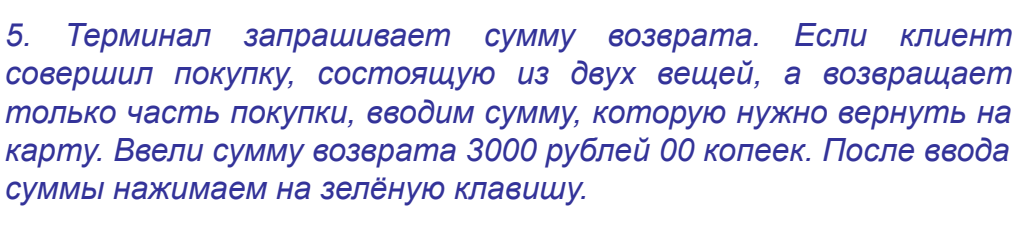

*6. Подтверждаем сумму зелёной клавишей. При проведении операции по дебетовым картам (VISA Electron, Maestro, MasterCard Electronic), терминал может запросить ввод PIN-кода. В таком случае терминал (или PIN пад) передаём клиенту, где он вводит свой PIN-код и нажимает на зеленую клавишу.*

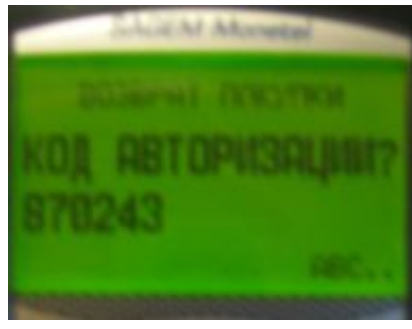

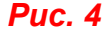

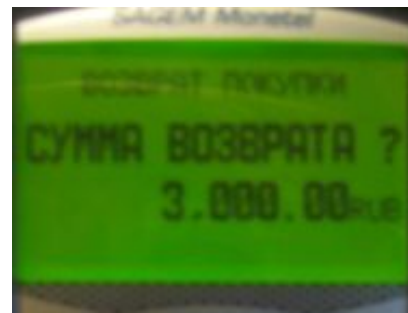

*Рис. 5*

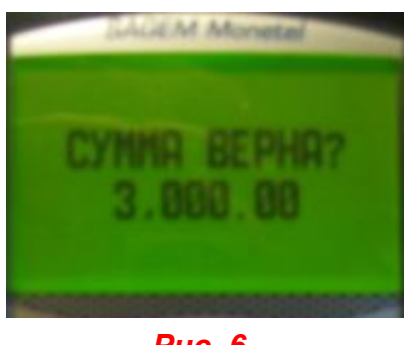

*Рис. 6*

## *Внимание!*

*Необходимо сверять сумму возврата, которая распечаталась на чеке с POS-терминала с кассовым чеком.* 

*Если суммы не совпадают, необходимо провести операцию «ОТМЕНА» и повторно провести операцию «ВОЗВРАТ ПОКУПКИ» на правильную сумму.*

*На двух экземплярах чека должна стоять подпись клиента и кассира.*

CPERATION TEST PITER BAGATINSKAYA OPERTALON (ENTER VARSHAVSKO) MOSCON - NAGATINO TED 495 9813800 JRN 456789123456789 TIPODABELL: CCOCCCCCCCCCCSO7 NOC TEPMAHAD: PSCCC242 04TA: 07/11/2023 13:29 LOK WEHT: FMCCC6/C465

ВОЗВРАТ ПОКУПКИ

医肾白细胞 电电容量 电自动电压 ALIKA KACHANOVA CPOK DEACTBION: 09/32

**CYMMA** 3,000.00 RUB КОД АВТОРИЗАЦИИ: 692132 CARD TYPE: VISA CC BOGBPAT DOKYOKH HA BIGEYKAG, CYANY

ПОДПИСЬ КЛИЕНТА

ПОДИНСЬ КАССИРА

COXPAINTL QOKYMEHT (OTTMCK) Credit CHE Lurope Bank

**Furon** 

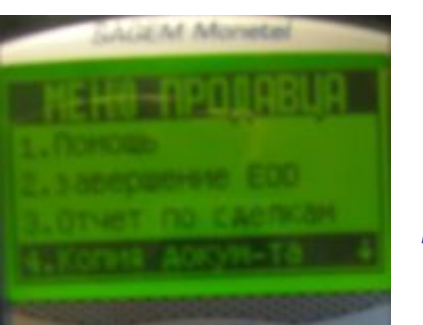

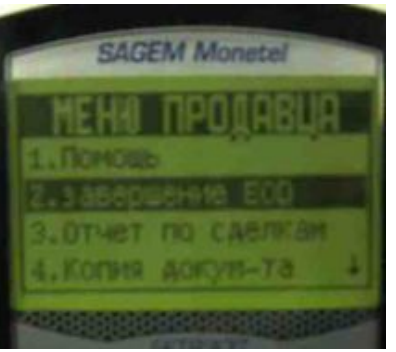

**LM Moneta** 

*В терминале возможно сделать копию последней сделки и копию последнего EOD.*

*Для снятия отчёта в конце дня(zотчёт), нажмите клавишу «F» и зайдите в «Меню продавца», выберите в меню продавца строку Завершение EOD и нажмите на зеленую клавишу.*

*Появится сообщение: «Продолжить EOD?». Если хотите продолжить, нажмите «Зелёную» клавишу, если нет - «КРАСНУЮ».*

*Терминал запросит ввести «Пароль продавца?»*

*Введите пароль продавца «0000» и нажмите «Зелёную» клавишу.*

*Появится сообщение: «Вид отчёта» 1.Отчет по деталям*

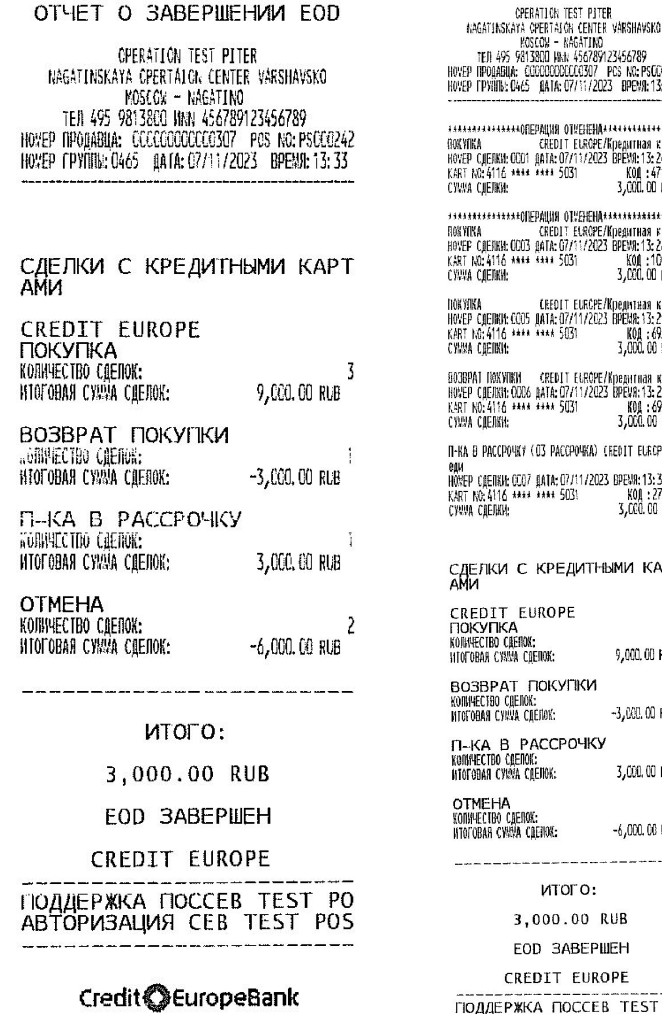

KOSCON - KAGATINO 213800 MW 456789123456789 COCCOODDECCOSO7 PCS NO: PSOCC242 465 AATA: 07/11/2023 BPEVA: 13:33 **\*OREPALIAR OTMERERA...............** СКЕОТТ ЕLROPE/Кредитная карта CO1 AATA: 07/11/2023 BPEMA: 13: 26: 46 KOR : 471929 **ANK RANK 5031** 3,000,00 RtB \*ONEPALIJA OTVEHEHA\*\*\*\*\*\*\*\*\*\*\*\*\*\*\* СКЕВІТ ЕLROPE/Кредитная карта 0003 AATA: 07/11/2023 BPEMA: 13:28:05<br>0003 AATA: 07/11/2023 BPEMA: 13:28:05 3.000.00 BLB СКЕОГТ ЕUROPE/Кредитная карта 005 MATA: 07/11/2023 BPEM& 13: 29: 21: 005 MATA: 07/11/2023 BPEM& 13: 29: 21:<br>\*\*\* \*\*\*\* 5031 KOM : 492132<br>3,000.00 RUB II — CREDIT ELROPE/Кредитная карта<br>XXX6 дата: 07/11/2023 BPEV8:13:29:52 \*\*\* \*\*\*\* 5031 KOA : 692132 3,000,00 RUB WEY (O3 PACCPOWEA) (REDIT ELRCPE/K) CO7 DATA: 07/11/2023 BPENA: 13:30:35 KOA : 270062<br>3,000.00 RLB **LASS SANE 503!** С КРЕДИТНЫМИ КАРТ **EUROPE** HOM: 9,000,00 RLB COERON: ПОКУПКИ HOK: CAETION: -3,000,00 RLB РАССРОЧКУ IENOK:<br>(A CILENOK: 3,000,00 RUB A COENNE: -6,000.08 RLB итого: 3,000.00 RUB **EOD SABEPWEH REDIT EUROPE ЖКА ПОССЕВ TEST PO** АВТОРИЗАЦИЯ СЕВ ТЕST РОБ

ОТЧЕТ О ЗАВЕРШЕНИИ ЕОD

Credit CEuropeBank

2. *2. Итоговый отчета и сельствовый отчета в* 

## **ВАЖНО!**

Во время проведения транзакции, карточка должна находиться у кассира до конца транзакции.

Изъятие

1) Изъять карту в случае получения следующих кодов отказа и надписи на чеке «изъять карту»: **004, 007, 033, 038, 034, 041, 043**

2) Также изъять карту необходимо в случае получения команды от сотрудника Банка при разговоре по телефону.

Europ

# Параметры любой карты

- Отсутствие механических повреждений
- Торец карты белый пластик, либо цвет геля ( в случае, если карта гелевая)
- Региональность карты (отсутствие пометок "Valid only in …" с указанием страны, отличной от Russia)
- Голограмма (если есть) впаена в пластик
- Срок действия карты не истек
- Имя держателя карты (мужчина/женщина)
- Наличие подписи (по правилам платежных систем отсутствие/визуальное несовпадение подписи является основанием для требования удостоверения личности)
- Номер карты:
	- **– MasterСard:**
		- 16 цифр в номере, начинается на цифру 5, группировка 4х4
	- **– Maestro/Cirrus:**
		- Начинается только на цифры 50, 56-58, 60-69
		- 16, 18 или 19 цифр в номере
		- Карты могут быть выданы со сроком до 12/49
	- **– Visa:**
		- Начинается на цифру 4
		- 16– 4х4 (для Electron возможно наличие только первых и последних 4х цифр номера карты)